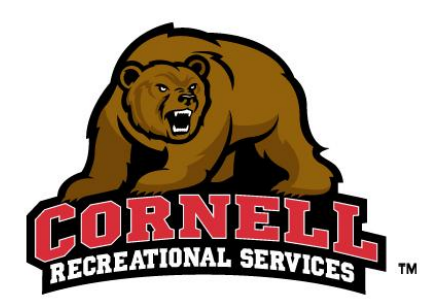

**All intramural participants will need to create an account on imleagues.com. IMLeagues offers a Support Button on the right hand side of every page. Please use this button if you encounter any difficulties.**

## **To Create an IMLeagues Account:**

- 1. Go t[o www.imleagues.com/cornell](http://www.imleagues.com/cornell) (a link is provided at intramurals.athletics.cornell.edu) and click **Create Account**.
- 2. Sign in using your NetID and password.
- 3. Once you have logged in using your NetID and password, your name and email address should already be filled in on your IMLeagues account. Fill in any other necessary information (Status, Birthdate, etc.) and click the box to **Agree to Terms and Conditions** and click **Submit**.

## **To create/register a team:**

- 1. Go t[o www.imleagues.com/cornell](http://www.imleagues.com/cornell) for information about a particular sport or activity.
- 2. Log in to your IMLeagues account.
- 3. Use the **Register** button at the top of the page.
- 4. Current sports will be displayed on the page. Click on the sport you wish to participate in.
- 5. **All activity registrations will be open for 9 days (Monday through the following Tuesday).**
- 6. Once registration has opened for the activity, select the league (Fraternity, Men's Competitive, Men's Recreational, Co-Rec, Women's/Sorority) you would like to join. If the sport is not a one-day event, you will then need to select the division (i.e. Monday 6 PM, Sunday 2 PM, Wednesday 7 PM, etc.) in which you wish to play.
	- All registrations are first-come, first-served
	- If a division is already full, you will need to sign up for a different division or sign up for the waitlist.

## **Adding players to a team or joining a team:**

- 1. Adding players (for team captains)
	- Captains can invite members to their team by clicking the **Invite Members** link on the team page. Any invited members must accept the invitation to be added to the team.
		- o If they have already registred on IMLeagues, search for their name and invite them.
		- o If they have not yet registered on IMLeagues, enter their email address and separate each email address with a comma, semi-colon, or by pressing Enter.
- 2. Joining a Team
	- Use the **Register** button at the top right hand corner of every page and Select **Join Team**.
	- Click on a League or Division. Then click the **Join Team** button next to the team you wish to join.
	- You may also accept a request from a captain to join their team.
- 3. Join as a Free Agent
	- You may list yourself in as many divisions within a league as you would like. You will be visible to all members of the site and can request to join teams.